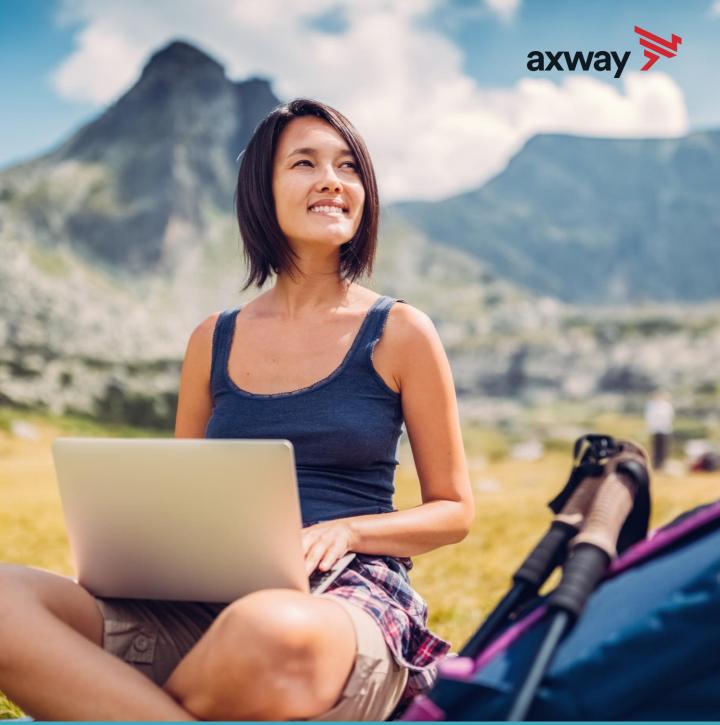

SHAREHOLDERS' GUIDE

# General Meeting Digital Guide 2019

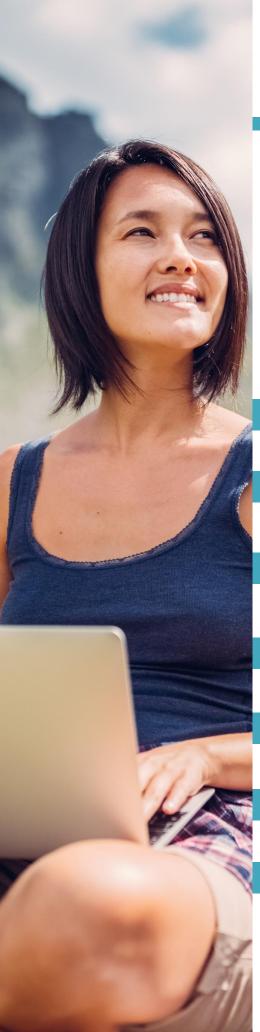

# **Axway Shareholders' Digital Path**

Axway provides all the information and services useful to its Shareholders & Investors on the website

https://investors.axway.com/en

Discover the Axway Investor Relations

|   | website1                                                |
|---|---------------------------------------------------------|
| 2 | Access the Shareholders' Area2                          |
| 3 | Receive your notice of General Meeting by email3        |
| 4 | Download the documents relating to the General Meeting4 |
| 5 | Vote at the General Meeting by Internet5                |
| 6 | Download a General Meeting attendance card6             |
| 7 | Contact the Axway Financial Communication               |

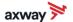

# 1. Discover the Axway Investor Relations website

Discover the Axway Investor Relations website: <a href="https://investors.axway.com/en">https://investors.axway.com/en</a>

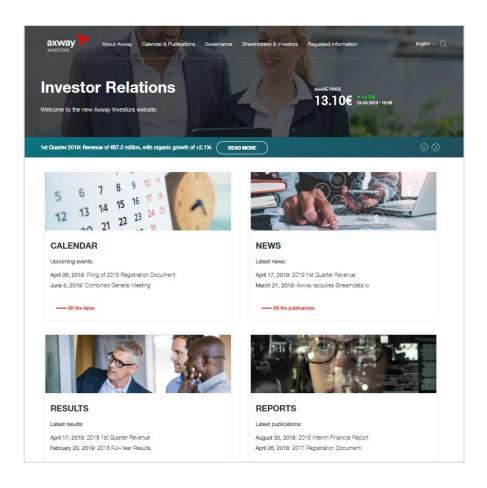

The Axway Investor Relations website includes several sections allowing each Shareholder to learn more about the Group:

- Business & Strategy
- Key Figures
- Latest Results
- Press Releases
- <u>Financial and non-financial reports</u>
- Corporate Responsibility Policy

- Financial Calendar
- Executive Management
- Board of Directors
- Shareholder Structure
- Share Price

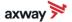

# 2. Access the Shareholders' Area

The Shareholders' Area includes all the information and services useful to Shareholders:

https://investors.axway.com/en/shareholders-and-investors/shareholders-area

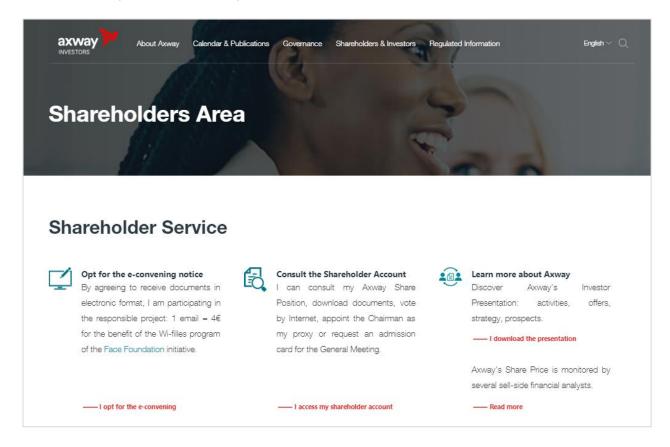

#### By this area, you can in particular:

- Opt for the e-convening notice
- Access your Shareholder account
- Understand the different ways of holding AXW.PA Shares
- View Axway's dividend history
- Access all the information relating to the next General Meeting

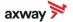

# 3. Receive your notice of General Meeting by email

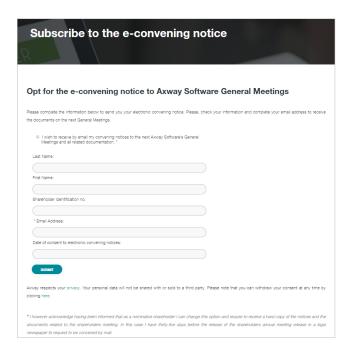

Axway allows its Shareholders to receive by email all General Meeting documents, including the e-convening notice brochure with all the resolutions submitted to the Shareholders' vote.

As an Axway Shareholder, you must complete the e-consent form and provide your email address to benefit from this this email service.

To reduce its ecological footprint as much as possible, the Axway Group encourages the paperless exchanges with its Shareholders.

In January 2019, Axway joined the <u>Wi-Filles</u> <u>campaign</u> set up by the *Fondation Agir Contre l'Exclusion* (Act against Exclusion foundation or FACE). Through Wi-Filles, FACE raises awareness among young French girls on uses, professions and skills with regard to digital technology.

For each new e-consent obtained, Axway contributes 4 euros to FACE.

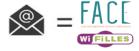

1 EMAIL = €4 TO THE WI-FILLES PROGRAMM

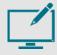

To date, 50% of Registered Shareholders have opted for the e-convening notice.

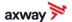

# 4. Download the documents relating to the General Meeting

#### PRIOR TO THE GENERAL MEETING

Axway provides its Shareholders with all the documents needed to prepare for the General Meeting.

Access all these documents now via the "General Meetings" section:

https://investors.axway.com/en/shareholders-and-investors/shareholders-meeting

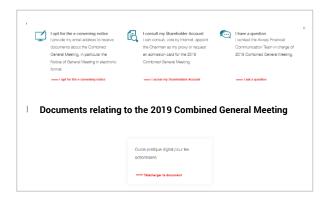

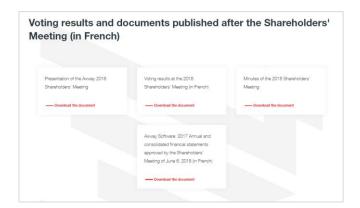

#### **AFTER THE GENERAL MEETING**

You can access the voting results and the documents published after the General Meeting, in the same section.

https://investors.axway.com/en/shareholdersand-investors/shareholders-meeting

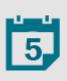

#### **2019 COMBINED GENERAL MEETING**

Axway invites its Shareholders to the 2019 Combined General Meeting: On Wednesday, June 5, 2019 at 2:30 pm at l'Etoile Business Center Paris - 21-25 Rue Balzac, 75008 Paris. (NEW VENUE)

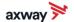

# 5. Vote at the General Meeting by Internet

Axway offers Registered Shareholders the possibility of voting by Internet, prior to the General Meeting, via the CM-CIC Market Solutions Shareholders' Website, open from May 15, 2019 to 3:00pm on June 4, 2019 on Axway's Investor Relations website. Several possible options:

- Give proxy to the Board's Chairman;
- Vote on each resolution;
- Give proxy to a third party.

Shareholders can also:

- Consult their pure registered share positions;
- Place an order as long as they have signed a financial instruments account contract;
- Consult the history of their current operations;
- Send any information about their personal data and other instructions about their securities

#### TO ACCESS THE VOTING PLATFORM:

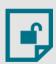

- Log to the CM-CIC Market Solutions Website: https://www.actionnaire.cmcicms.com/en/index.html
- Identify yourself by clicking on "Access your personal space";
- Enter your access codes\*;
- If you have forgotten your username or password, click on: FORGOTTEN ACCESS CODE or call +331 53 48 48 80 10

# GIVE PROXY TO THE BOARD'S CHAIRMAN

- Click on the button "Vote at the Axway General Meeting", and then on "Give proxy to the Chairman";
- Click on "Continue", and then on "Validate";
- You can now view a full summary of the votes you cast, and you will then receive your confirmation by email.

## OR

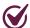

#### VOTE ON EACH RESOLUTION

- Click on the button "Vote at the Axway General" Meeting", and then on "Vote on the resolutions";
- Complete your voting instructions for each resolution, and then click on "Validate";
- You can now view a full summary of the votes you cast, and you will then receive your confirmation by email.

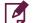

#### **GIVE PROXY TO A THIRD PARTY**

- Click on the button "Vote at the Axway General Meeting", and then on "Give proxy to a third party";
- Complete the details of the third party who will vote for you, and then click on "Validate";
- You can now view a full summary of the votes you cast, and you will then receive your confirmation by email.

<sup>\*</sup>Access codes are sent each year by post to Managed Registered Shareholders. Pure Registered Shareholders will log in with their usual access codes.

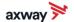

### 6. Download a General Meeting attendance card

If you wish to attend Axway's General Meeting in person, you must request an attendance card via the CM-CIC Market Solutions website - on Axway's Investor Relations website.

#### TO ACCESS THE VOTING PLATFORM:

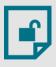

- Log to the CM-CIC Market Solutions Website: https://www.actionnaire.cmcicms.com/en/index.html
- Identify yourself by clicking on "Access your personal space";
- Enter your access codes\*;
- If you have forgotten your username or password, click on: FORGOTTEN ACCESS
   CODE or call +331 53 48 48 80 10
- Click on the button "Vote at the Axway General Meeting",
  - o then on "Request an attendance card".
- Download your attendance card in digital format:
  - Check the box "I wish to download and print the attendance card".
  - and then on "Validate";
- Receive your attendance card by post:
  - Check the box "Please send my attendance card to my postal address",
  - Then complete your contact details and "Validate";
- You can now view a **full summary** of your request and you will then receive confirmation by email.

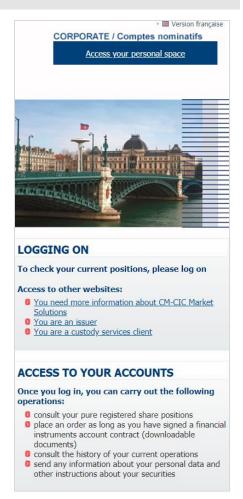

<sup>\*</sup>Access codes are sent each year by post to Managed Registered Shareholders. Pure Registered Shareholders will log in with their usual access codes.

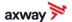

# 7. Contact the Axway Financial Communication Team

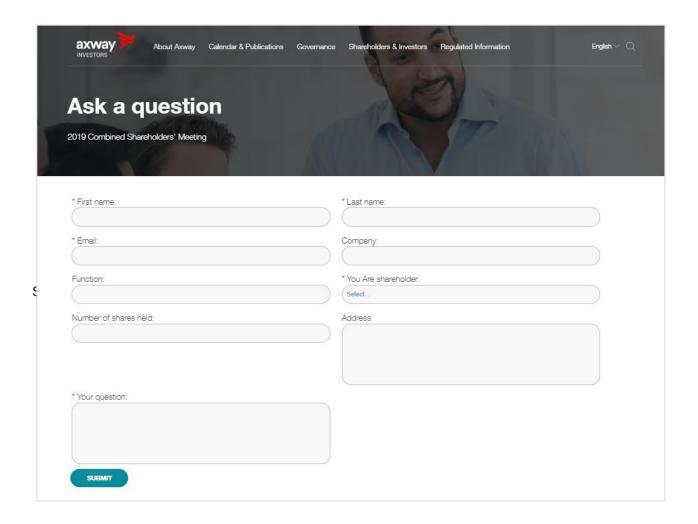

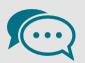

#### IF YOU WISH TO ASK A QUESTION PRIOR TO THE GENERAL MEETING

Axway provides its Shareholders with a form to submit questions relating to the 2019 Combined General Meeting.

Access this form via Axway Investor Relations Website:

https://investors.axway.com/en/ask-question